# <span id="page-0-0"></span>JetBox User Manual-How to use Ericsson F3607gw 3G and GPS

#### **Index**

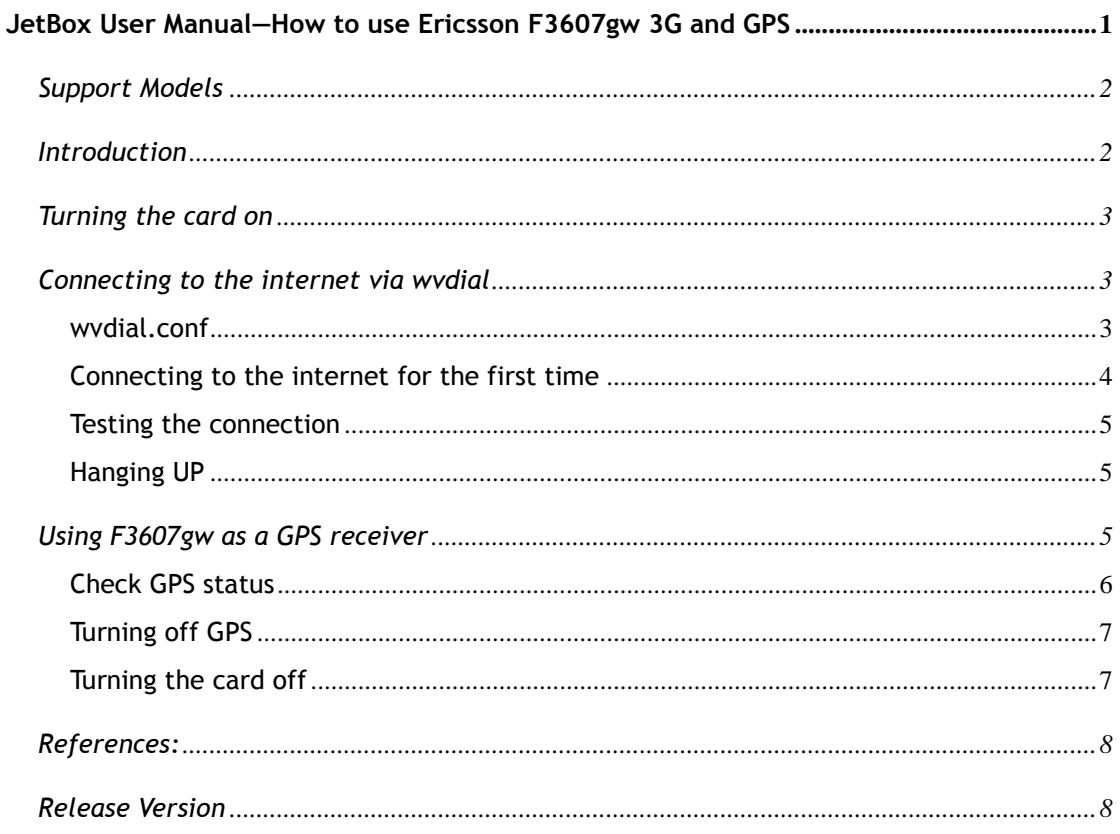

# <span id="page-1-0"></span>**Support Models**

JetBox9560 series (JetOS95 v1.3 or above version)

Note: JetOS is Korenix embedded Linux OS.

# <span id="page-1-1"></span>**Introduction**

Here are some basics about Ericsson F3607gw MiniPCIe 3G/GPS card:

As Ericsson's naming scheme suggests, ideally we would use /dev/ttyACM0 or /dev/ttyACM1 as a modem, and /dev/ttyACM2 for GPS.

This document will teach you how to use a serial modem for internet access with Wvdial, and acquiring the GPS information using the gpsd.

## <span id="page-2-0"></span>**Turning the card on**

# /etc/init.d/f3607gw start

Check the output to see if anything goes wrong.

[root@JetBox 9560 /root]# /etc/init.d/f3607gw start Detecting F3607gw card..done Turning on F3607qw card...done

# <span id="page-2-1"></span>**Connecting to the internet via wvdial**

WvDial is a Point-to-Point Protocol dialer: it dials a modem and starts pppd in order to connect to the Internet. When WvDial starts, it first loads its configuration from /etc/wvdial.conf.

## <span id="page-2-2"></span>**wvdial.conf**

The configuration file /etc/wvdial.conf is the equivalent to the Windows "ini" file format, with sections named in square brackets and a number of variable = value pairs within each section.

Here is a sample configuration file for Ericsson F3607gw:

```
# /etc/wvdial.conf - wvdial configuration file
[Dialer Defaults]
Phone = *99#Stupid Mode = 1
Init1 = ATZInit2 = ATQ0 V1 E1 SO=0 8C1 8D2 + FCLASS=0Init3 = AT+CGDCONT=1,"IP","internet"
Modem Type = Analog Modem
Baud = 115200
New PPPD = vesModem = /dev/ttyACM0
ISDN = 0Dial Command = ATDT
Username = username
Password = password
```
### A wvdial.conf example

This example uses Init3 to setup **APN** as *internet*. Changes with your apn and don't remove double quote. For example, in Taiwan, we use internet as APN.

When WvDial is in **Stupid Mode**, it does not attempt to interpret any prompts from the terminal server. It starts pppd immediately after the modem connects. Apparently there are ISP's that actually give you a login prompt, but work only if you start PPP, rather than logging in.

**Phone**: customize to your country or provider for internet connection. i.e.: in Taiwan, we use \*99#

**Username**, **Password**: change with your username and password if needed, and set **Stupid Mode** to 0. Some providers don't use username and password; you can just leave them blank.

**Modem**: The location of the device that **wvdial** should use as your modem. i.e.: for Ericsson F367gw, it uses /dev/ACM0.

## <span id="page-3-0"></span>**Connecting to the internet for the first time**

First, Enter wvdial at the root prompt to connect:

#### # wvdial

#### Wvdial initialises the modem and connects to the ISP's server.

```
# wvdial
--> WvDial: Internet dialer version 1.61
--> Cannot get information for serial port.
--> Initializing modem.
--> Sending: ATZ
OK
--> Sending: ATQ0 V1 E1 S0=0 &C1 &D2 +FCLASS=0
OK
--> Sending: AT+CGDCONT=1, "IP", "internet"
OK
--> Modem initialized.
--> Sending: ATDT*99#
--> Waiting for carrier.
CONNECT 7200000
 -> Carrier detected. Starting PPP immediately.
```
#### Wvdial starts the pppd daemon.

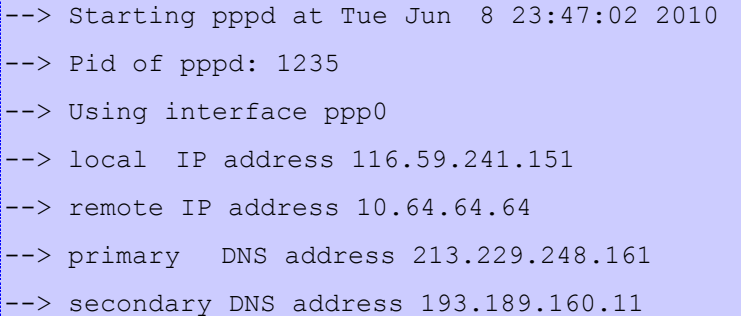

#### <span id="page-4-0"></span>**Testing the connection**

Use Ping to test the connection by querying the ISP's nameservers with a domain name eg. www.google.com. Open a terminal or terminal window and enter the ping command. You should see replies like these.

```
# ping www.google.com
PING www.google.com (64.233.181.104): 56 data bytes
64 bytes from 64.233.181.104: seq=0 ttl=45 time=359.476 ms
64 bytes from 64.233.181.104: seq=1 ttl=45 time=356.268 ms
64 bytes from 64.233.181.104: seq=2 ttl=45 time=346.154 ms
64 bytes from 64.233.181.104: seq=3 ttl=45 time=336.108 ms
--- www.google.com ping statistics ---
4 packets transmitted, 4 packets received, 0% packet loss
round-trip min/avg/max = 336.108/349.501/359.476 ms
```
## <span id="page-4-1"></span>**Hanging UP**

Hang up with ctrl-C (hold down the Control key and press the C key).

```
Caught signal 2: Attempting to exit gracefully...
--> Terminating on signal 15
--> Connect time 108.3 minutes.
--> Disconnecting at Wed Jun 9 01:35:23 2010
```
#### <span id="page-4-2"></span>**Using F3607gw as a GPS receiver**

Once the card is turned on, we can use it to get GPS info via NMEA protocol. First, you have to configure the a few NMEA options.

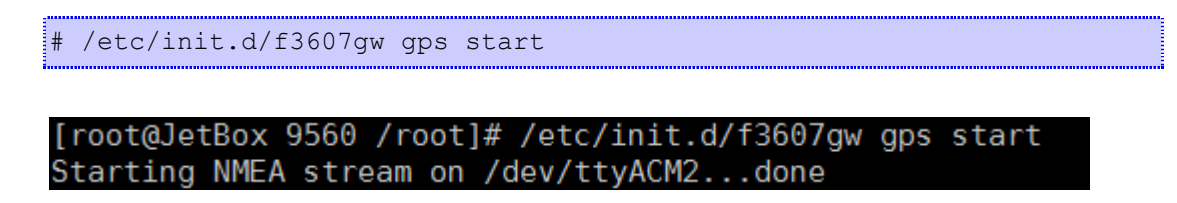

## <span id="page-5-0"></span>**Check GPS status**

If nothing goes wrong, you can then check the GPS status with:

/etc/init.d/f3607gw gps status

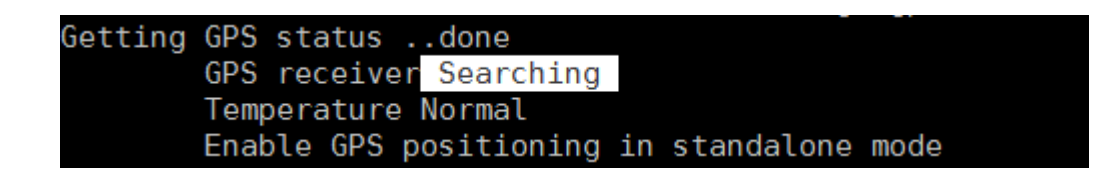

If the GPS signal is OK, the GPS status will turn in to "Locked and Tracking" in a few minutes.

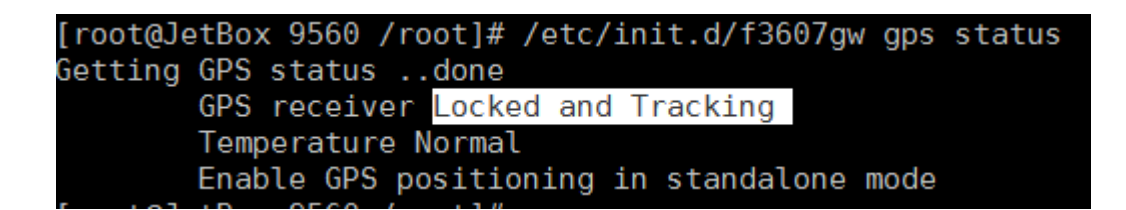

## **GPS detail information**

gpsmon is a monitor that watches packets coming from a GPS and displays them along with diagnostic information. You can use `gpsmon` to see the detail GPS information:

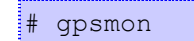

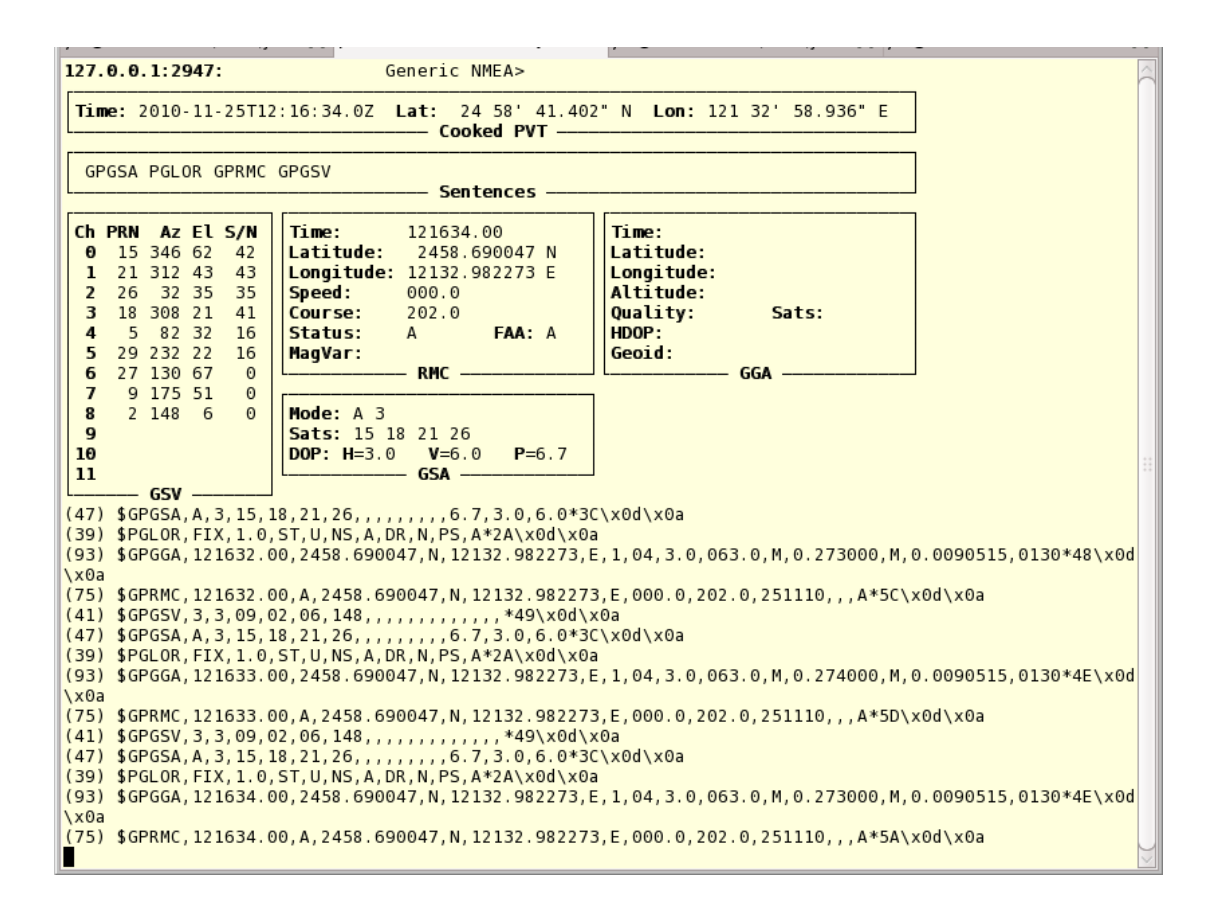

# <span id="page-6-0"></span>**Turning off GPS**

/etc/init.d/f3607qw qps stop

## <span id="page-6-1"></span>**Turning the card off**

/etc/init.d/f3607qw stop

#### **NOTE**

- The Ericsson F3607gw module, gpsd, and the /etc/init.d/f3607 script are included in firmware v1.3.
- The card will not work without an inserted SIM, even the GPS function. If you want to use just GPS, any SIM would work, even if it is not attached to any active account with any GSM provider.

## <span id="page-7-0"></span>**References:**

- <http://en.wikipedia.org/wiki/Wvdial>
- [http://newbiedoc.berlios.de/wiki/Setting\\_up\\_a\\_serial\\_modem\\_using](http://newbiedoc.berlios.de/wiki/Setting_up_a_serial_modem_using_Wvdial) [\\_Wvdial](http://newbiedoc.berlios.de/wiki/Setting_up_a_serial_modem_using_Wvdial)
- <http://linux.die.net/man/5/wvdial.conf>
- <http://linux.die.net/man/1/wvdial>
- <http://gpsd.berlios.de/gpsmon.html>
- <http://gpsd.berlios.de/gpsd.html>
- $\bullet$

## <span id="page-7-1"></span>**Release Version**

V0.0.1 by 2010/12/13